AirDrop

# Drop it like it's hot

*Kate Edgecombe & Sunshine Sealtiel*

Do you know how to instantly share files with other Apple users?

## **Drop it like it's hot**

*by Kate Edgecombe and Sunshine Sealtiel*

*Want to be able to send a photo to someone without the hassle of sending it through a text message or email?* 

### Share it through AirDrop.

Apple *AirDrop* is an effective and effortless way to communicate between Apple IOS devices. Since the first iphone release in June 29 2007, and when Os X Lion system update was released in October 2010 this allowed Lion to Lion device sharing.

The *AirDrop* feature is available on iPhone 5 or later, iPad 4th Generation or later, iPad minis, Macbook and Macbook Pro and Air.

This bluetooth-based form of sharing allows the user to send files that span a vast range of formats. These formats include; photos, videos, URL's, notes, passbook data and other entertainment.

In order for the devices to communicate, there must be a strong connection between the IOS devices. **Wifi** and **Bluetooth** play a big part in sharing data without

complications. This is because the bluetooth creates a wifi like connection across each of the devices, allowing it to work without the internet.

To ensure safe communication between the two devices, a firewall is created on each device, allowing files to be sent encrypted. This protects the phones from being compromised by unauthorised access. The *AirDrop* default setting is *Contacts Only* allowing a level of protection and privacy for only receiving files from people you know.

#### **Wifi and Bluetooth Connection**

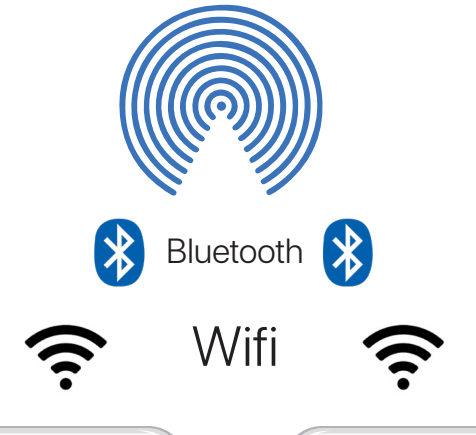

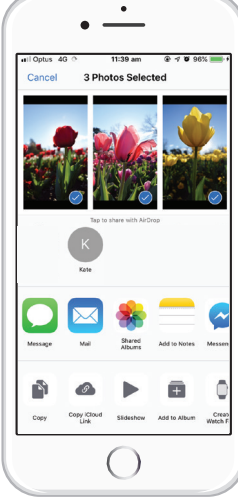

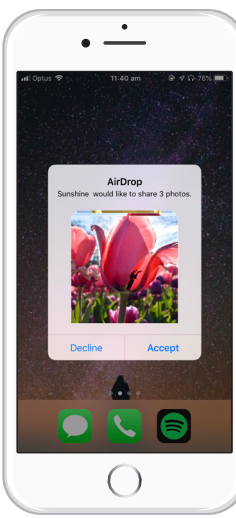

#### **Sharing with AirDrop**

1. Open the app or file you want to share.

2. Tap Share

3. A list of individuals will appear and tap the user that you want to share content with.

If you do not see the user you want to share your content with, they may not have their *AirDrop* turned on due to privacy reasons or its the set default.

In order to turn on *AirDrop* to be able to receive files go to Settings > General > AirDrop.

Select the relevant option :

• Receiving Off: You won't receive any *AirDrop* requests.

• Contacts Only: Only your contacts can see your device.

• Everyone: All nearby iOS devices using *AirDrop* can see your device.

Receiving the file using *AirDrop*, you will see an alert with a preview of the content and can tap *Accept* or *Decline*.

If you tap *Accept*, you get the content in the app it was sent from.

For e.g. *Photos appear in the Photos reel and websites open in Safari. App links open in the App Store so you can download or purchase the app.*

If you *AirDrop* content to yourself, like sharing a photo from your iPhone to your Macbook, you won't see an option to *Accept* or *Decline*. The content is automatically sent to that device. Just make sure that both devices are signed in with the same Apple ID.

#### **Airdrop Screens**

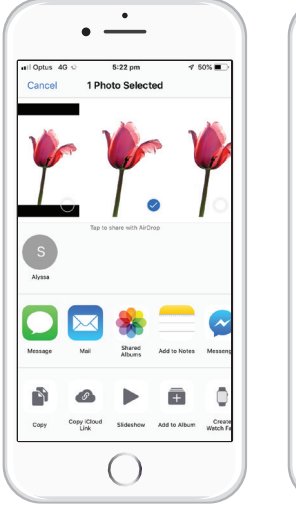

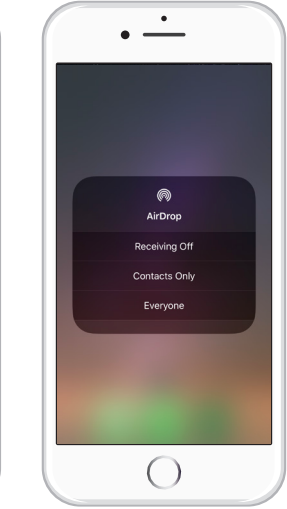

#### **References:**

Bai, X., Xing, L., Zhang, N., Wang, X., Liao, X., Li, T., & Hu, S. (2016). Staying Secure and Unprepared: Understanding and Mitigating the Security Risks of Apple ZeroConf - IEEE Conference Publication. Retrieved from https://ieeexplore.ieee.org/abstract/ document/7546528

Gaikar, V. (2013). NFC Vs AirDrop : Which Is The Way Forward?. Retrieved from https://www. tricksmachine.com/2013/07/nfc-vs-airdrop.html

McElhearn, K. (2018). How to Use AirDrop to Securely Share or Transfer Files. Retrieved from https:// www.intego.com/mac-security-blog/use-airdrop-to-securely-transfer-files-across-your-devices/ Santiago, R. (2017). What Can You Do With AirDrop?. Retrieved from https://www.quora.com/Whatcan-you-do-with-AirDrop

Use AirDrop on your iPhone, iPad, or iPod touch. (2018). Retrieved from https://support.apple.com/ en-au/HT204144